## Utilisation du *THIERS®* connecté

**Votre couteau connecté sera testé** avant de vous être remis. V**ous pourrez (après consultation du TAG) découvrir une page d'accueil du site de la Confrérie du Couteau** *LE THIERS®* **avec un diaporama de vos photos sur l'écran de votre téléphone mais aussi une vidéo expliquant les étapes du montage par un professionnel de la coutellerie.**  (Voir explications ci-dessous)

## **Quelques précisions indispensables.**

1 – Votre téléphone doit être équipé de la **technologie NFC**. Avant tout, nous vous conseillons de lire attentivement CECI **:<https://www.echosdunet.net/dossiers/technologie-nfc>**

2 – Vous avez donc compris que pour "lire" vos photos :

- Vous devez posséder un smartphone Androïd (les plus répandus dans le monde) équipé de la technologie NFC, 95 % à 98% des smartphones de moins de 5 ans d'âge la possèdent et certains appareils d'Apple abritent également **NFC sur iOS.**
- Si c'est le cas pour vous (vous devez donc vérifier) **pas besoin d'application** et la consultation de votre TAG est gratuite et illimitée, bien sûr ! Une connexion internet (WIFI ou autre) et l'option NFC **activée** suffisent. Pour activer la technologie NFC : consultez la documentation de votre smartphone. Une fois cette option activée, procédez à la lecture.

## **Comment lire le TAG ?**

Votre couteau est équipé d'un "TAG" (**photo 0**) inséré dans un fraisage situé entre les 2 clous près de la mitre **(Photo 1)**, côté insculpation de la marque de votre couteau : *LE THIERS®* Confrérie.

Il suffit de **poser** votre smartphone en service (page d'accueil) sur votre couteau (à l'emplacement du TAG) pour ouvrir la page d'accueil de la plateforme informatique qui gère le contenu des TAGS (Yesitis **: [http://yesitis.fr/\)](http://yesitis.fr/)**

**Pour l'exemple donné,** le smartphone SAMSUNG Galaxy J6 réagit à la position montrée **photo 2**. Il est quelquefois nécessaire de chercher, en tâtonnant, l'endroit adéquat en faisant glisser TOUT le dos du smartphone sur le couteau. Mais cela n'a rien de compliqué ! Vous pouvez ensuite consulter le contenu complet… selon vos désirs. **(Photo 3)**

• Si ce n'est pas le cas, il faut savoir que certains modèles de portables plus anciens ne possèdent pas la technologie NFC sur Android, et encore moins sur iOS s'il s'agit d'un **iPhone. (APPLE)** Dans ce cas-là, certains opérateurs peuvent la proposer **comme une option supplémentaire avec votre forfait.** Quelquefois, il suffit de télécharger une application (gratuite ou payante !)

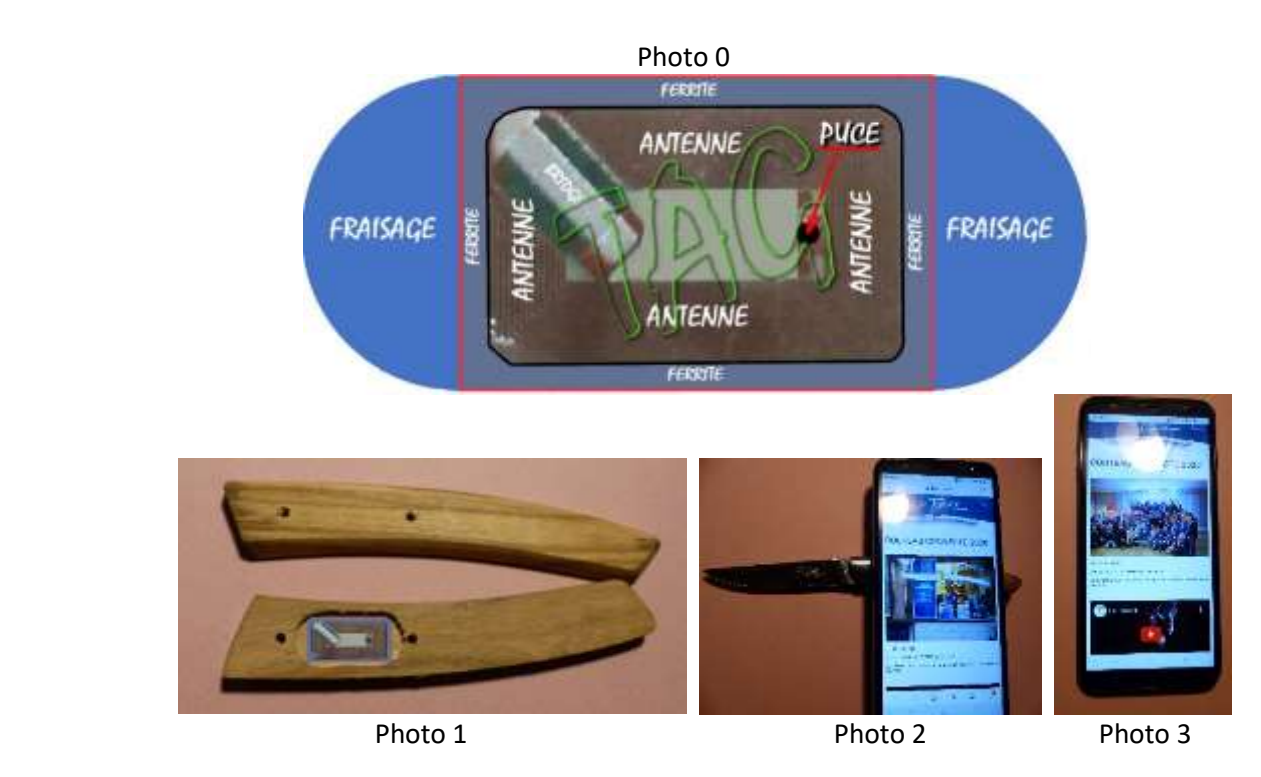